# CLIを使用したCisco Business Switchでのリンク フラップ防止の設定

目的

リンクフラップとは、スイッチの物理インターフェイスが連続してアップとダウンを繰り返す状 態で、少なくとも10秒間は1秒間に3回以上発生します。一般的な原因は、通常、不良、サポート されていない、または非標準のケーブルやForm-Factor Pluggable(SFP)に関連しているか、その 他のリンク同期の問題に関連しています。リンクフラッピングの原因は、断続的な場合と永続的 な場合があります。

リンクフラップ防止メカニズムにより、リンクフラップ状態でのスイッチとネットワークの動作 の中断を最小限に抑えます。過剰なリンクフラップイベントが発生しているポートをerrdisable状態ポートに自動的に設定することで、ネットワークトポロジを安定させます。このメカ ニズムでは、フラッピングの根本原因をデバッグして特定する時間も提供されます。syslogメッ セージまたはSimple Network Management Protocol(SNMP;簡易ネットワーク管理プロトコル )トラップが送信され、リンクフラップとポートのシャットダウンに関するアラートが通知され ます。このインターフェイスは、システム管理者が明示的に有効にした場合にのみ、再度アクテ ィブになります。

この記事では、スイッチのCommand Line Interface(CLI;コマンドラインインターフェイス)を 介して、リンクフラップ防止機能をイネーブルにし、Automatic ErrDisable Recovery(ERRdisable)設定を設定し、サスペンド状態のインターフェイスを再度アクティブにす る方法について説明します。

適用可能なデバイス | ソフトウェアバージョン

- CBS250<u>(データシート)</u> | 3.1.0.57<u>[\(最新バージョンをダウンロード\)](https://software.cisco.com/download/home/286325765)</u>
- CBS350<u>(データシート)</u> | 3.1.0.57(最新版をダウンロード)
- CBS350-2X(<u>データシート)</u> | 3.1.0.57(最新版をダウンロード)
- CBS350-4X<u>(データシート)</u> | 3.1.0.57<u>(最新バージョンをダウンロード)</u>

リンクフラップ防止設定の設定

リンクフラップの防止を有効にする

スイッチのコンソールにログインします。デフォルトのユーザー名とパスワードは、cisco/cisco です。新しいユーザー名またはパスワードを設定している場合は、代わりにそのログイン情報を 入力します。

SSHまたはTelnetを使用してCisco Business Switch CLIにアクセスする方法については、[ここを](https://www.cisco.com/c/ja_jp/support/docs/smb/switches/cisco-small-business-300-series-managed-switches/smb4982-access-an-smb-switch-cli-using-ssh-or-telnet.html) クリックしてください。

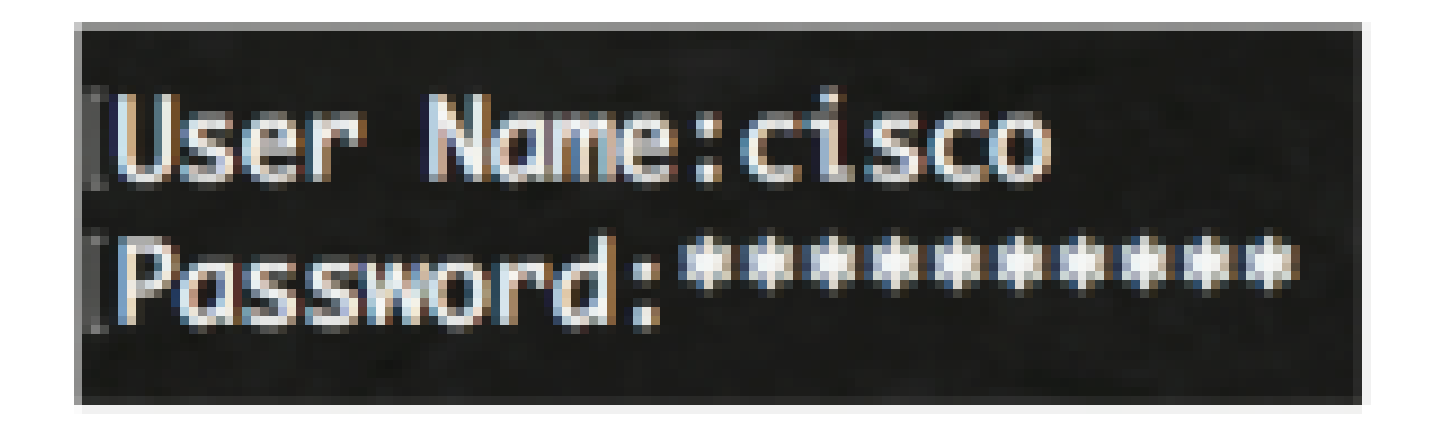

コマンドは、デバイスのモデルによって異なる場合があります。

### 手順 2

スイッチの特権EXECモードから、次のように入力してグローバルコンフィギュレーションモー ドに入ります。

CBS350#configure

### 手順 3

リンクのフラッピングが過剰なために物理インターフェイスがerr-disable状態に設定されること をグローバルに有効にするには、次のように入力します。

CBS350(config)#link-flap prevention [enable | disable]

このコマンドは、インターフェイスで10秒間に1秒以内に3回のリンクフラップ(リンクステータ スの変化)が発生した場合、イーサネット(物理)インターフェイスをシャットダウンします。

手順 4

(オプション)スイッチでリンクフラップの防止を無効にするには、次のコマンドを入力します 。

CBS350(config)#no link-flap prevention

### 手順 5

(オプション)スイッチでジャンボフレームを有効にするには、次のように入力します。

CBS350(config)#port jumbo-frame

これで、CLIを使用してスイッチのリンクフラップ防止設定を正しく設定できました。

### 自動ErrDisableリカバリ設定の構成

自動リカバリ間隔が経過した後にエラー状態によってシャットダウンされたポートを自動的に再 アクティブ化する機能を有効にするには、次の手順を実行します。

### 手順 1

グローバルコンフィギュレーションモードで、次のように入力してインターフェイスコンフィギ ュレーションコンテキストを入力します。

CBS350(config)#errdisable recovery cause link-flapping

link-flapping:リンクフラップ防止Err-Disable状態のエラー回復メカニズムを有効にします • 。

### 手順 2

errdisable回復のエラー回復タイムアウト間隔を設定するには、次のように入力します。

CBS350(config)#errdisable recovery interval [seconds]

seconds:エラー回復のタイムアウト間隔を秒数で指定します。範囲は30 ~ 86400秒です • 。デフォルト値は 300 秒です。

### 手順 3

exitコマンドを入力して、特権EXECモードに戻ります。

CBS350(config)#exit

これで、CLIを使用してスイッチの自動errdisableリカバリ設定が正常に設定されました。

## 中断されたインターフェイスの再有効化

シャットダウンされたインターフェイスを手動で再アクティブ化するには、次の手順を実行しま す。

手順 1

アクティブに設定されているものの、システムによってシャットダウンされたインターフェイス をアクティブにするには、次のコマンドを入力します。

CBS350#set interface active [interface-id]

手順 2

(オプション)スイッチの特権EXECモードで、次のように入力して、設定した設定をスタート アップコンフィギュレーションファイルに保存します。

CBS350#copy running-config startup-config

手順 3

(オプション)Overwrite file [startup-config]....プロンプトが表示されたら、キーボードでYキーを 押してYesと入力し、Nキーを押してNoと入力します。

CLIを使用して、スイッチ上の中断されたインターフェイスを正常に再アクティブ化できました。

翻訳について

シスコは世界中のユーザにそれぞれの言語でサポート コンテンツを提供するために、機械と人に よる翻訳を組み合わせて、本ドキュメントを翻訳しています。ただし、最高度の機械翻訳であっ ても、専門家による翻訳のような正確性は確保されません。シスコは、これら翻訳の正確性につ いて法的責任を負いません。原典である英語版(リンクからアクセス可能)もあわせて参照する ことを推奨します。